# Your Embertec Emberstrip<sup>®</sup> 8PC+ Quick installation guide

- 1. Embertec Emberstrip® 8PC+
- 2. On/Off Power Saving outlets indicator light
- **3.** Power Saving outlets
- 4. Computer Only outlet
- **5.** Always On outlets
- 6. Overload protection Reset Button
- 7. Surge protection light
- 8. USB cable

Not suitable for Apple computers.

# embertect

Contact us: Web: embertec.com Toll Free: 1-800-838-9659

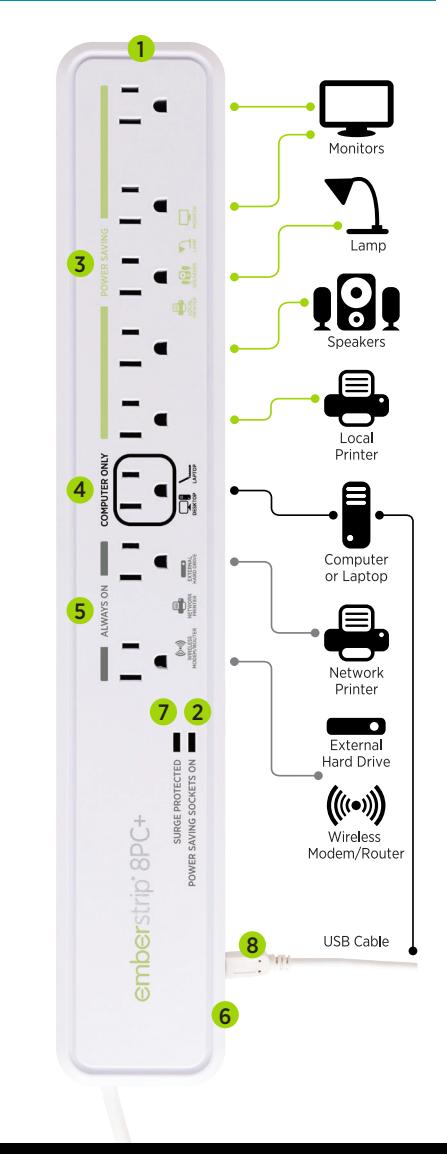

8PC+ is an integrated hardware/software solution.

### Step 1: Installing the software on your PC

- 1. Open your web browser and navigate to embertec.com/pc
- 2. Click on the Embertec 8PC+ software file to download it.

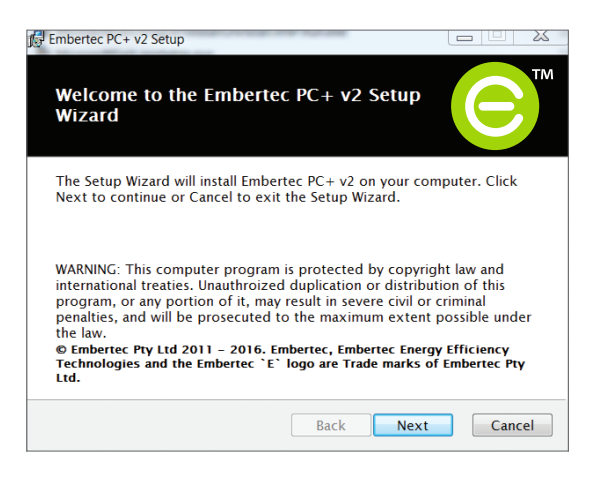

3. Click on the downloaded file and follow the prompts to install the software.

### Step 2: Connecting your equipment

- 1. Switch off your PC and all peripheral equipment and unplug from the wall outlet.
- 2. Connect only ONE PC (laptop or desktop) into the outlet marked Computer Only.
- 3. Plug the equipment that is used with the PC such as monitors, printers, speakers and lamps into the Power Saving outlets on the strip.
- 4. Connect the equipment that needs to remain turned on, such as the internet modem/router, fax machine and external hard drives to the Always On outlets or to another free outlet on the wall outlet.
- 5. Connect the USB cable from the Embertec Emberstrip® 8PC+ to your PC.
- 6. Plug the Embertec Emberstrip® 8PC+ into a wall outlet.
- 7. Now turn on your equipment as normal.

### Quick operation guide

• The Embertec 8PC+ software detects when your PC is idle and you don't appear to be using it. When this happens, you will be prompted to either move your mouse or press a key to stop your PC from being placed into sleep/standby mode and peripherals.

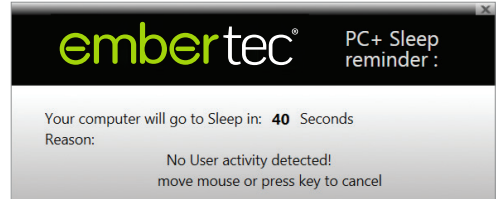

• The default time delay before being prompted is 30 minutes. To change the time delay, double click on the  $\bigodot$  icon in your system tray and then select a time period.

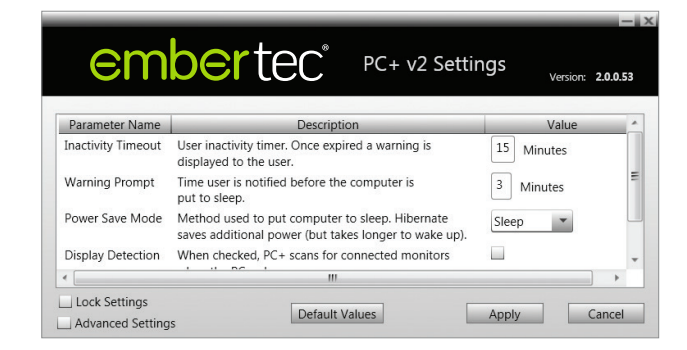

# Su Embertec Emberstrip® 8PC+

- 1. Embertec Emberstrip® 8PC+
- 2. Indicador luminoso de encendido/ apagado de ahorro de energía
- 3. Enchufes de ahorro de energía
- 4. Enchufe para ordenadores
- 5. Enchufes 'Siempre Encendido'
- 6. Botón de reinicio y protección contra sobrecarga
- 7. Luz de protección contra sobretensiones
- 8. Cable USB

# emberted<sup>®</sup>

No es adecuado para ordenadores Apple.

Contáctenos: Web: embertec.com Teléfono gratuito: 1-800-838-9659

### 1 Monitors Lamp 3 080 Local Printer 4 自 Ъ. Computer or Laptop 5 且 Network Printer 7 2  $\blacksquare$ ш External **Hard Drive**  $\bigl(\!\!\bigl(\!\!\bigl(\!\!\bigl(\mathbf{o}\bigr)\!\!\bigr)\!\!\bigr)$ SURGE I<br>AVING S SPC+ Wireless Modem/Router USB Cable ember 8 6

# Guía de Instalación Rápida

8PC+ es una solución integrada de hardware/software.

### Paso 1: Instalación del software en su PC

- 1. Abra su navegador y acceda a embertec.com/pc
- 2. Haga clic en el archivo de software Embertec 8PC+ para descargarlo.

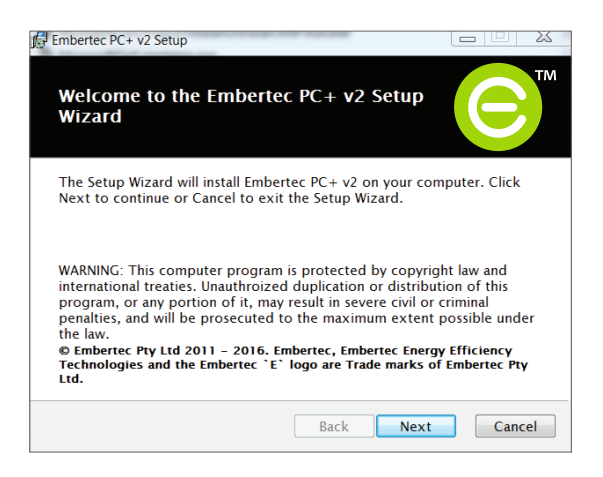

3. Haga click en el archivo descargado y siga las instrucciones para instalar el software.

### Paso 2: Conecte su equipo

- 1. Apague su PC y todos los equipos periféricos y desconéctelo de la toma de corriente.
- 2. Conecte sólo UN PC (portátil o de escritorio) en la toma marcada 'Sólo equipo'.
- 3. Enchufe el equipo que usa con el PC como monitores, impresoras, altavoces y lámparas en los enchufes de ahorro de energía.
- 4. Conecte el equipo que necesita permanecer encendido, como el módem o router de Internet, el fax y los discos duros externos a las tomas 'Siempre Encendido' o a otro enchufe libre de la toma de corriente.
- 5. Connecte el cable USB del Embertec Emberstrip ® 8PC+ a su PC.
- 6. Enchufe el Embertec Emberstrip® 8PC+ en una toma de corriente.
- 7. Ahora encienda su equipo de forma normal.

# Guía de Funcionamiento Rápido

• El software Embertec 8PC+ detecta cuando el PC está inactivo y no parece que lo esté utilizando. Cuando esto sucede, se le pedirá que mueva el ratón o presione una tecla para impedir que su PC se ponga en modo de espera así como sus periféricos.

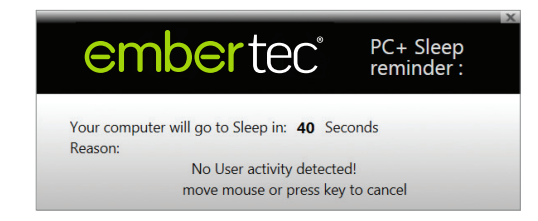

• El tiempo de espera por defecto antes de ser solicitado es de 30 minutos. Para cambiar el retardo de tiempo, haga doble click en el ícono  $\bigodot$  en la bandeja del sistema y luego seleccione un período de tiempo.

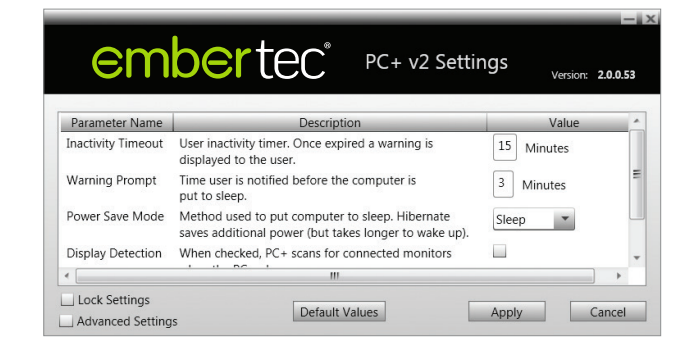

Manual de usuario completo disponible en: embertec.com ESUSPC8-ET-10-QSG-V1